# Oracle Cloud Native Environment Multus Module for Release 1.9

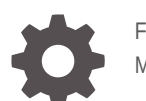

F93859-01 May 2024

ORACLE

Oracle Cloud Native Environment Multus Module for Release 1.9,

F93859-01

Copyright © 2022, 2024, Oracle and/or its affiliates.

## **Contents**

### [Preface](#page-3-0)

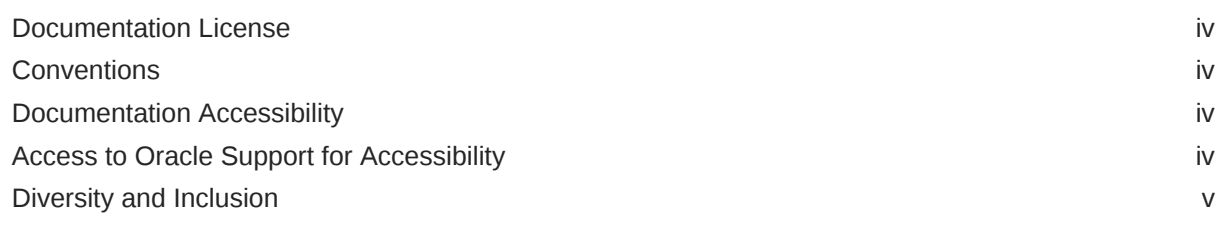

### 1 [Introduction to the Multus Module](#page-5-0)

### 2 [Installing the Multus Module](#page-6-0)

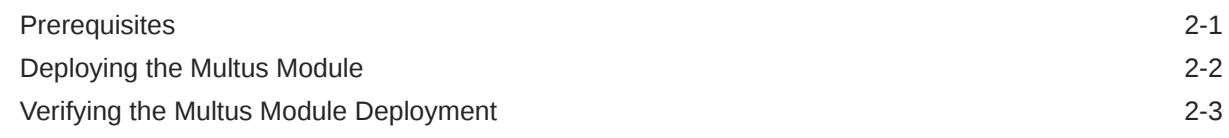

### 3 [Using Multus](#page-10-0)

### 4 [Removing the Multus Module](#page-13-0)

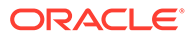

## <span id="page-3-0"></span>Preface

This document contains information about installing and using Multus in Oracle Cloud Native Environment. It describes the Multus module provided with Oracle Cloud Native Environment. It provides basic examples on how to test that Multus is installed and working.

## Documentation License

The content in this document is licensed under the [Creative Commons Attribution–](https://creativecommons.org/licenses/by-sa/4.0/) [Share Alike 4.0](https://creativecommons.org/licenses/by-sa/4.0/) (CC-BY-SA) license. In accordance with CC-BY-SA, if you distribute this content or an adaptation of it, you must provide attribution to Oracle and retain the original copyright notices.

## **Conventions**

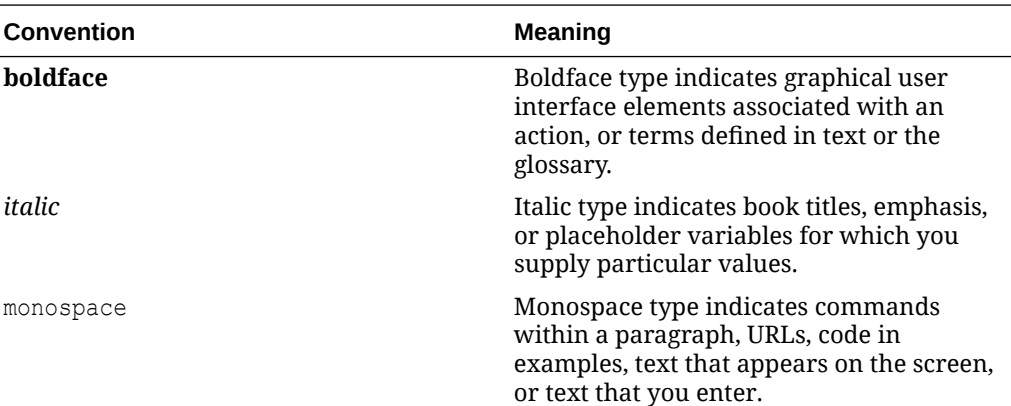

The following text conventions are used in this document:

## Documentation Accessibility

For information about Oracle's commitment to accessibility, visit the Oracle Accessibility Program website at [https://www.oracle.com/corporate/accessibility/.](https://www.oracle.com/corporate/accessibility/)

## Access to Oracle Support for Accessibility

Oracle customers that have purchased support have access to electronic support through My Oracle Support. For information, visit [https://www.oracle.com/corporate/](https://www.oracle.com/corporate/accessibility/learning-support.html#support-tab) [accessibility/learning-support.html#support-tab](https://www.oracle.com/corporate/accessibility/learning-support.html#support-tab).

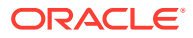

## <span id="page-4-0"></span>Diversity and Inclusion

Oracle is fully committed to diversity and inclusion. Oracle respects and values having a diverse workforce that increases thought leadership and innovation. As part of our initiative to build a more inclusive culture that positively impacts our employees, customers, and partners, we are working to remove insensitive terms from our products and documentation. We are also mindful of the necessity to maintain compatibility with our customers' existing technologies and the need to ensure continuity of service as Oracle's offerings and industry standards evolve. Because of these technical constraints, our effort to remove insensitive terms is ongoing and will take time and external cooperation.

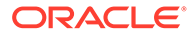

## <span id="page-5-0"></span>1 Introduction to the Multus Module

Multus is a Container Network Interface (CNI) plugin for Kubernetes. Unlike other CNI plugins, Multus doesn't implement pod networking. Multus is a multiplexer for other CNI plugins. By using Multus, it's possible to attach many network interfaces to a single pod.

Multus creates a networking bridge to either Flannel or Calico. For more information on Multus, see the upstream [Multus documentation.](https://github.com/k8snetworkplumbingwg/multus-cni)

You can create NetworkAttachmentDefinitions using a Multus configuration file during the Multus module installation, or you can create NetworkAttachmentDefinitions after the module is deployed using the kubectl command.

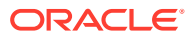

## <span id="page-6-0"></span>2 Installing the Multus Module

This chapter discusses how to install the Multus module in Oracle Cloud Native Environment.

## **Prerequisites**

This section contains the prerequisite information you might need to set up the Multus module.

#### **Updating Proxy Configuration**

If you're using a proxy server in the environment, edit the CRI-O proxy configuration file and add the Kubernetes service IP (the default is 10.96.0.1) to the NO PROXY variable. For example, on each Kubernetes node, edit the /etc/systemd/system/crio.service.d/ proxy.conf file:

```
[Service]
Environment="HTTP_PROXY=http://proxy.example.com:3128"
Environment="HTTPS_PROXY=https://proxy.example.com:3128"
Environment="NO_PROXY=mydomain.example.com,10.96.0.1"
```
Reload the configuration file and restart the crio service:

```
sudo systemctl daemon-reload
sudo systemctl restart crio.service
```
#### **Note:**

You don't need to perform this step if you're using the oldnectl provision command to perform a quick installation. This is set up for you automatically when using that installation method and you provide any proxy information.

#### **Creating a Multus Configuration File**

You can optionally provide a Multus configuration file to set up NetworkAttachmentDefinitions when you deploy the Multus module.

If you deploy the Multus module without a configuration file, the Multus module is created with no NetworkAttachmentDefinitions set up. You can then create NetworkAttachmentDefinitions using the kubectl command after the module is installed.

The configuration file must contain one or more Kubernetes NetworkAttachmentDefinition Custom Resource Definitions (CRDs). These definitions set up the network attachments,

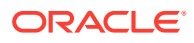

<span id="page-7-0"></span>which configure the secondary interfaces for pods. You provide a Multus configuration file on the operator node in YAML format. For example:

```
---
apiVersion: "k8s.cni.cncf.io/v1"
kind: NetworkAttachmentDefinition
metadata:
   name: bridge-conf
spec:
   config: '{
       ...
       }
     }'
---
apiVersion: "k8s.cni.cncf.io/v1"
kind: NetworkAttachmentDefinition
metadata:
  name: macvlan-conf
spec:
   config: '{
       ...
       }
     }'
```
The Platform API Server uses the information contained in the configuration file when creating the Multus module to create any NetworkAttachmentDefinitions.

For information on creating the Multus configuration file, see the upstream [Multus](https://github.com/k8snetworkplumbingwg/multus-cni/blob/master/docs/how-to-use.md#create-network-attachment-definition) [documentation.](https://github.com/k8snetworkplumbingwg/multus-cni/blob/master/docs/how-to-use.md#create-network-attachment-definition)

## Deploying the Multus Module

This section contains the information on how to install the Multus module. You must have a Kubernetes module installed before you install Multus. The Kubernetes module uses Flannel as the default Kubernetes pod networking CNI.

For the syntax to use to create a Multus module, see the multus option of the olcnectl module create command in [Platform Command-Line Interface.](https://docs.oracle.com/en/operating-systems/olcne/1.9/olcnectl/)

To deploy the Multus module:

- **1.** Create and install a Kubernetes module. The name of the Kubernetes module in this example is mycluster.
- **2.** Create a Multus module and associate it with the Kubernetes module named mycluster using the --multus-kubernetes-module option. In this example, the Multus module is named mymultus.

```
olcnectl module create \
--environment-name myenvironment \
--module multus \
--name mymultus \
--multus-kubernetes-module mycluster
```
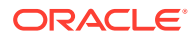

<span id="page-8-0"></span>The --module option sets the module type to create, which is multus. You define the name of the Multus module using the --name option, which in this case is mymultus.

The --multus-kubernetes-module option sets the name of the Kubernetes module.

You can optionally provide the  $--$ multus-config option to set the location for a Multus configuration file. This file must be available on the operator node under the provided path. For information on creating this configuration file, see [Prerequisites](#page-6-0).

If you don't include all the required options when adding the module, you're prompted to provide them.

#### *<u>D* Important:</u>

Multus is deployed to the Kubernetes kube-system namespace by default. If you're creating NetworkAttachmentDefinitions when you deploy the module using a configuration file, specify the namespace in which to create these with the --multus-namespace option. Both the Multus pods and the NetworkAttachmentDefinitions are created in this namespace when you use a configuration file. Any Kubernetes applications that use these NetworkAttachmentDefinitions must also be created in the namespace you specify with this option. For example:

--multus-namespace default

**3.** Use the olcnectl module install command to install the Multus module. For example:

```
olcnectl module install \
--environment-name myenvironment \
--name mymultus
```
You can optionally use the  $-\log-\log\log$  option to set the level of logging displayed in the command output. By default, error messages are displayed. For example, you can set the logging level to show all messages when you include:

```
--log-level debug
```
The log messages are also saved as an operation log. You can view operation logs as commands are running, or when they've completed. For more information using operation logs, see [Platform Command-Line Interface.](https://docs.oracle.com/en/operating-systems/olcne/1.9/olcnectl/)

The Multus module is deployed into the Kubernetes cluster.

## Verifying the Multus Module Deployment

You can verify the Multus module is deployed using the oldnectl module instances command on the operator node. For example:

```
olcnectl module instances \
--environment-name myenvironment
```
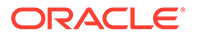

The output looks similar to:

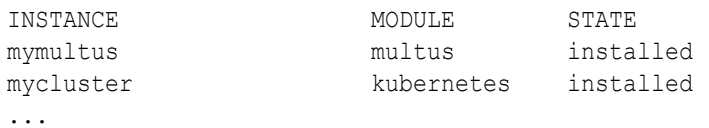

Note the entry for multus in the MODULE column is in the installed state.

In addition, use the olcnectl module report command to review information about the module. For example, use the following command to review the Multus module named mymultus in myenvironment:

```
olcnectl module report \
--environment-name myenvironment \
--name mymultus \
--children
```
For more information on the syntax for the olcnectl module report command, see [Platform Command-Line Interface.](https://docs.oracle.com/en/operating-systems/olcne/1.9/olcnectl/)

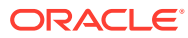

## <span id="page-10-0"></span>3 Using Multus

This section contains a basic test to verify you can create a Kubernetes application that uses Multus. This example verifies you can use Multus to create a second network interface on a pod, which uses a network created with a NetworkAttachmentDefinitions CRD.

To create a second network interface:

**1.** On a control plane node, create a YAML file named nad-bridge.yaml that contains a NetworkAttachmentDefinition CRD for a bridged connection. Create a YAML file with the following contents:

```
apiVersion: "k8s.cni.cncf.io/v1"
kind: NetworkAttachmentDefinition
metadata:
   name: bridge-conf
spec:
   config: '{
       "cniVersion": "0.3.1",
       "type": "bridge",
       "bridge": "mybr0",
       "ipam": {
           "type": "host-local",
           "subnet": "192.168.12.0/24",
           "rangeStart": "192.168.12.10",
           "rangeEnd": "192.168.12.200"
       }
     }'
```
**2.** Use the kubectl apply command to create the NetworkAttachmentDefinition with the file:

kubectl apply -f nad-bridge.yaml

The NetworkAttachmentDefinition is created.

**3.** You can verify the NetworkAttachmentDefinition is created using:

kubectl get network-attachment-definitions

The output looks similar to:

NAME AGE bridge-conf 2m

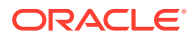

To display more information about the NetworkAttachmentDefinition, use the kubectl describe command, for example:

kubectl describe network-attachment-definitions bridge-conf

**4.** Create a YAML file named multus-pod.yaml to create a pod running Oracle Linux 9 that uses the bridge-conf network, with the following contents:

```
apiVersion: v1
kind: Pod
metadata:
  name: samplepod
  annotations:
    k8s.v1.cni.cncf.io/networks: bridge-conf
spec:
  containers:
   - name: samplepod
     command: ["/bin/sh", "-c", "trap : TERM INT; sleep infinity & 
wait"]
     image: container-registry.oracle.com/os/oraclelinux:9-slim
```
**5.** Start the pod using the kubectl command:

kubectl apply -f multus-pod.yaml

**6.** You can see the pod is created and running using:

kubectl get pods

The output looks similar to:

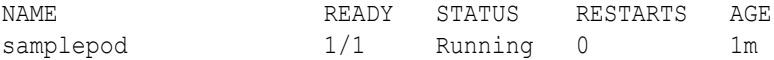

**7.** Use the kubectl describe command to show the IP address assigned to the network interfaces of the multus-nginx-pod:

kubectl describe pod samplepod

#### The output looks similar to:

```
Name: samplepod
Namespace: default
...
Annotations: k8s.v1.cni.cncf.io/network-status:
                                         [{
                                                 "name": "cbr0",
                                                 "interface": "eth0",
                                                 "ips": [
                                                         "10.244.3.4"
\frac{1}{2}, \frac{1}{2}, \frac{1}{2}, \frac{1}{2}, \frac{1}{2}, \frac{1}{2}, \frac{1}{2}, \frac{1}{2}, \frac{1}{2}, \frac{1}{2}, \frac{1}{2}, \frac{1}{2}, \frac{1}{2}, \frac{1}{2}, \frac{1}{2}, \frac{1}{2}, \frac{1}{2}, \frac{1}{2}, \frac{1}{2}, \frac{1}{2},  "mac": "86:e7:82:28:58:59",
```

```
 "default": true,
                                                "dns": {},
                                                "gateway": [
                                                        "10.244.3.1"
) and the contract of the contract \mathbb{I} },{
                                                "name": "default/bridge-conf",
                                                "interface": "net1",
                                                "ips": [
                                                       "192.168.12.10"
\frac{1}{2}, \frac{1}{2}, \frac{1}{2}, \frac{1}{2}, \frac{1}{2}, \frac{1}{2}, \frac{1}{2}, \frac{1}{2}, \frac{1}{2}, \frac{1}{2}, \frac{1}{2}, \frac{1}{2}, \frac{1}{2}, \frac{1}{2}, \frac{1}{2}, \frac{1}{2}, \frac{1}{2}, \frac{1}{2}, \frac{1}{2}, \frac{1}{2},  "mac": "ca:bb:74:ca:9c:10",
                                                "dns": {}
                                        }]
                                    k8s.v1.cni.cncf.io/networks: bridge-conf
...
```
In this example, you can see the net1 network interface is using the bridge-conf network, and has the IP address of 192.168.12.10.

**8.** You can delete the resources creating in this example using:

kubectl delete pod samplepod kubectl delete network-attachment-definitions bridge-conf

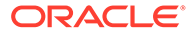

## <span id="page-13-0"></span>4 Removing the Multus Module

You can remove a deployment of the Multus module and leave the Kubernetes cluster in place. To do this, you remove the Multus module from the environment.

Use the olcnectl module uninstall command to remove the Multus module. For example, to uninstall the Multus module named mymultus in the environment named myenvironment:

```
olcnectl module uninstall \
--environment-name myenvironment \
--name mymultus
```
The Multus module is removed from the environment.

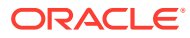